## **NTTDaTa**

## **生成AIを用いた運用自動化・効率化の実現**

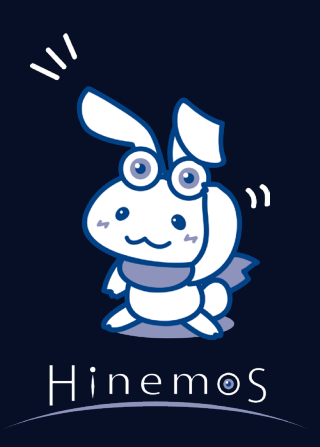

NTTデータ先端技術株式会社

© 2023 NTT DATA INTELLILINK Corporation

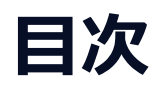

- 1. 生成AIを使ったAIドリブン運用の世界観
- 2. Hinemosを使った運用自動化
- 3. AIドリブン運用のデモンストレーション
- 4. まとめ

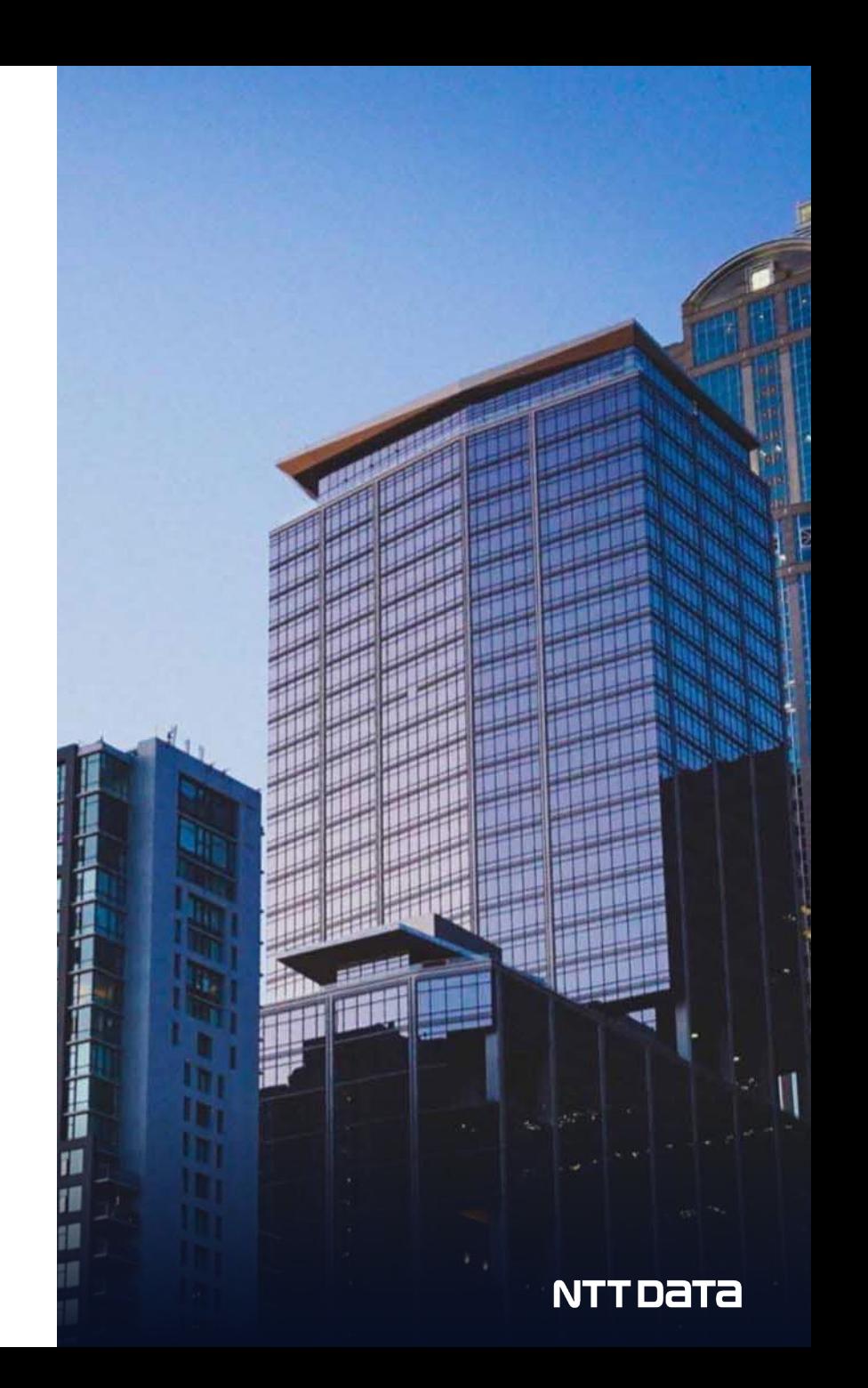

## **生成AIを使ったAIドリブン運用の 世界観 01**

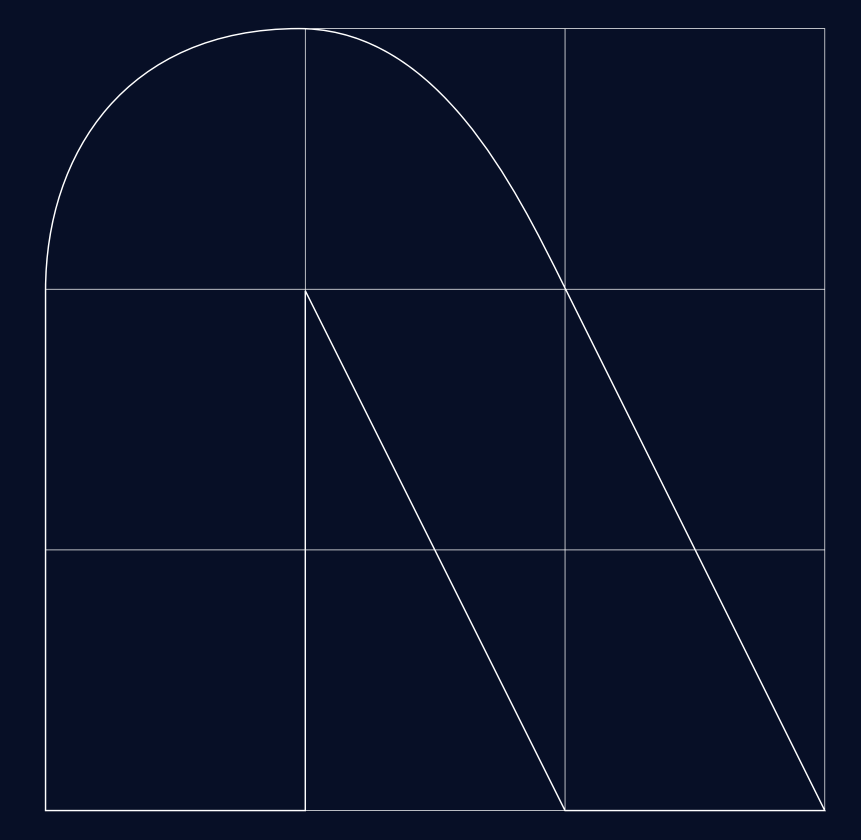

## **AIドリブン運用とは**

## **これまで人手作業で実施していたものをAIベースにすることで 飛躍的に運用を効率化し、生産性の向上を実現**

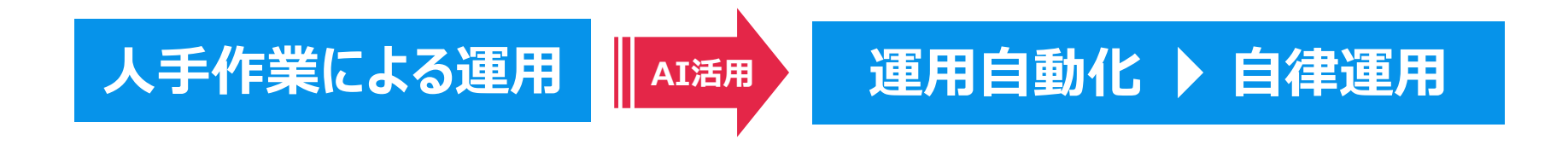

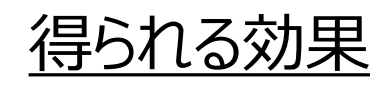

## **① システム運用品質の向上**

## **② 故障対応・運用改善のアジリティの向上**

## **③ システム運用コストの低減**

## **AIドリブン運用による運用課題の解決**

## **AIを運用に活用するAIドリブン運用により**

**ITシステム運用の飛躍的な「品質向上」「アジリティ」「コスト低減」を実現**

#### 解決すべき課題 :

- DX推進によるシステムの増加、複雑さに伴い運用品質の確保が難しい
- 人手に頼った運用では新たなシステムの受入れ、運用改善に迅速に対応できない
- クラウド活用等により不要なコスト原因の特定が困難

#### 具体的な運用現場の課題例 インファイン しゅうしゃ 生成AI活用による解決

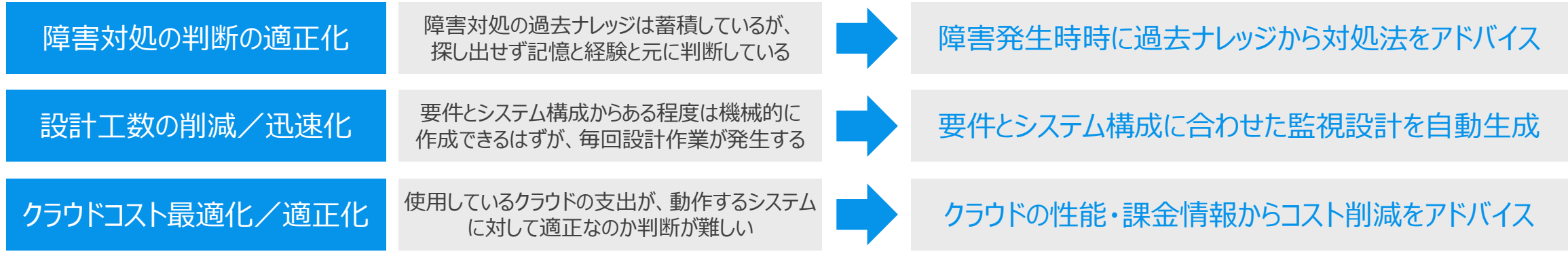

## **HinemosのAIドリブン運用の推進**

## **HinemosがITシステムから「収集・蓄積」したデータと NTTデータ先端技術社が過去に培ったナレッジを活用しAIドリブン運用を実現**

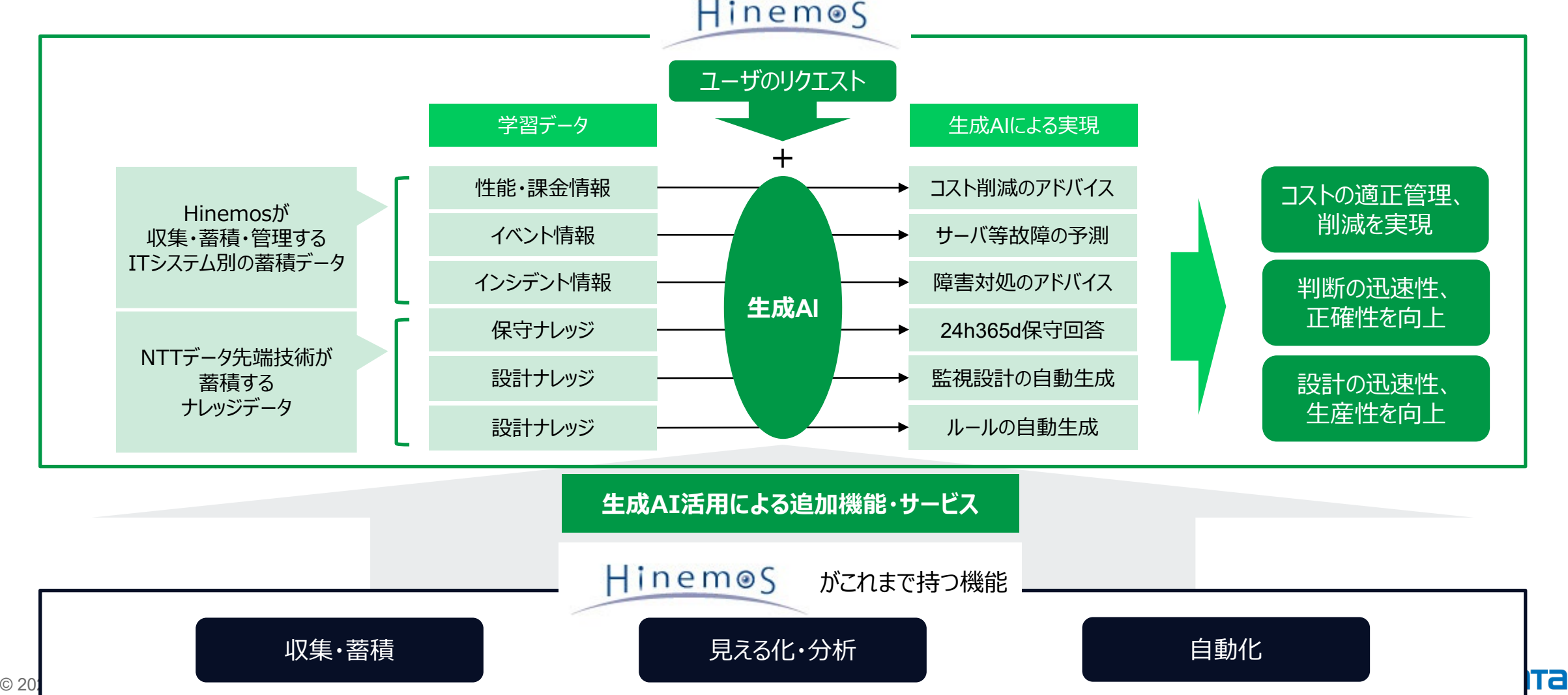

## **02 Hinemosを使った運用自動化**

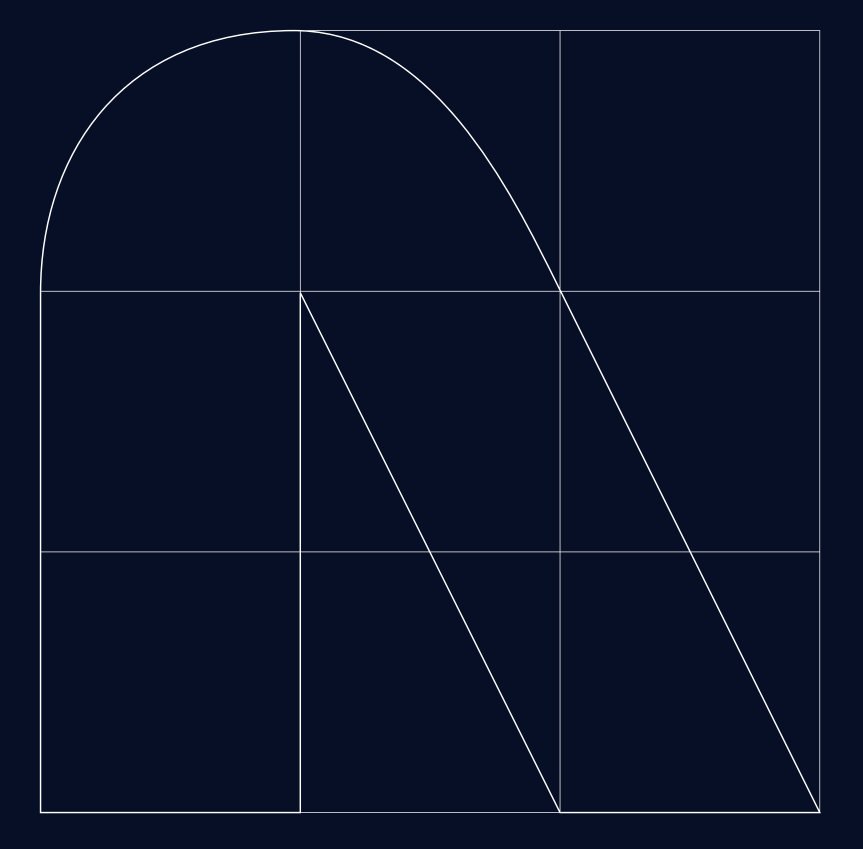

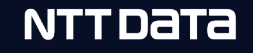

© 2023 NTT DATA INTELLILINK Corporation 7

## Hinemosが提供する機能・サービス

## Hinemos

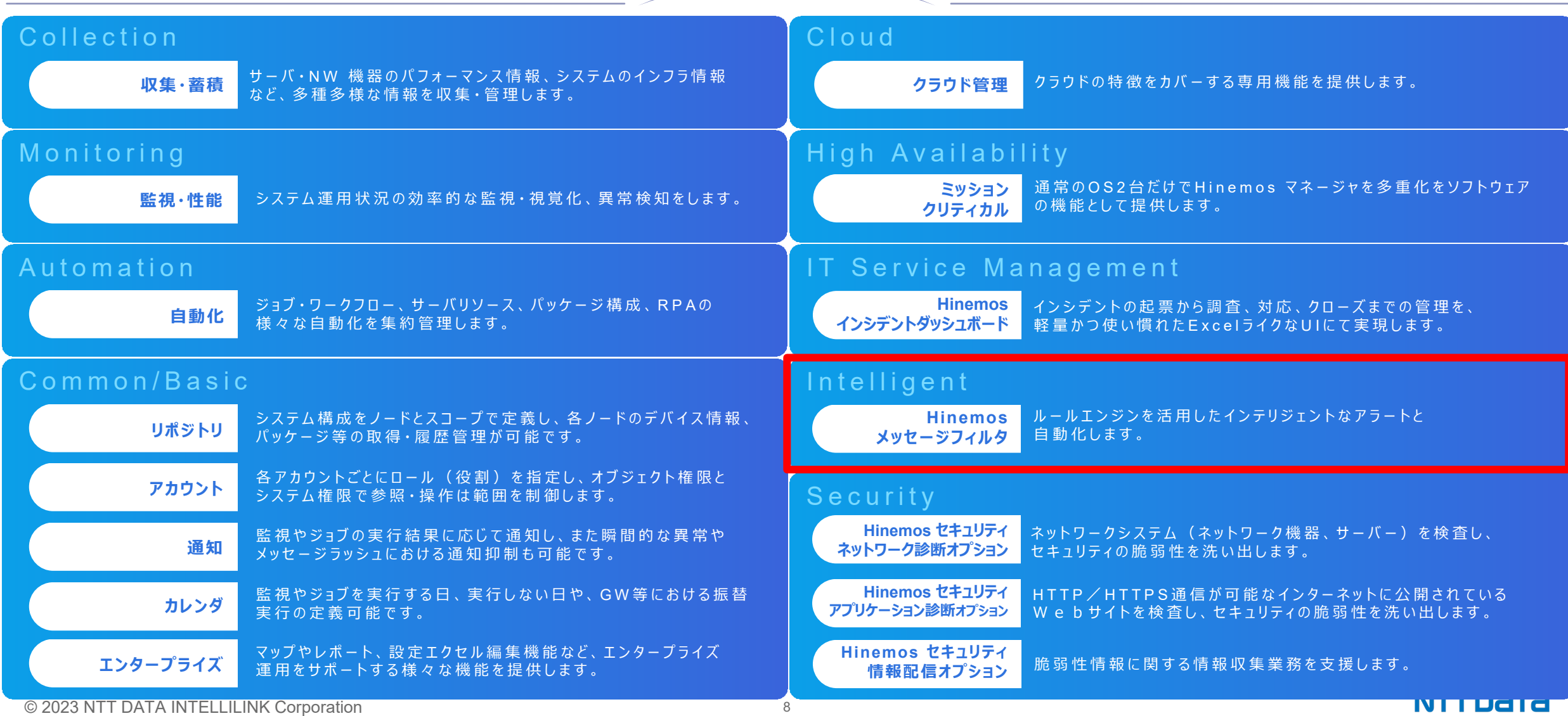

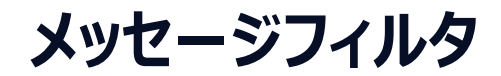

#### ルールエンジンを活用したインテリジェントなアラートと自動化

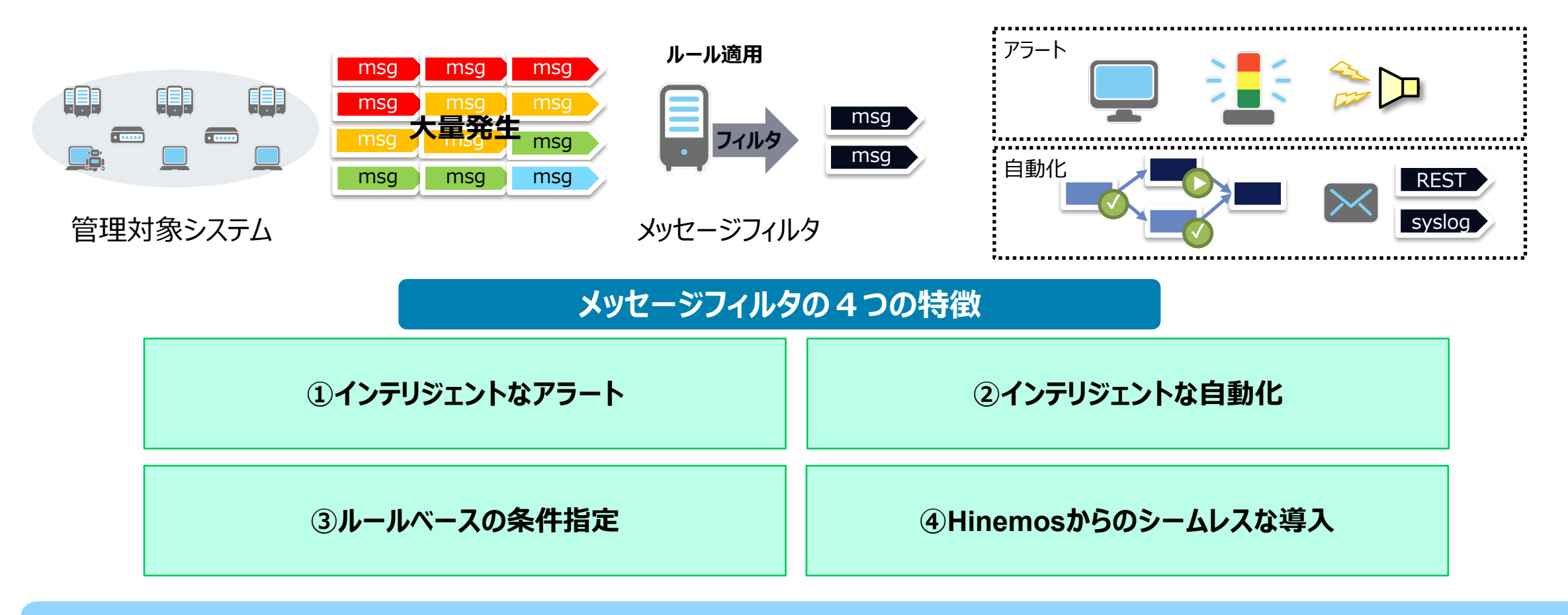

「本質的なイベント」の発見を実現

© 2023 NTT DATA INTELLILINK Corporation

## **①インテリジェントなアラート**

#### 不要なメッセージの抑制と関連メッセージの集約により本質的なイベントの対処に注力できます

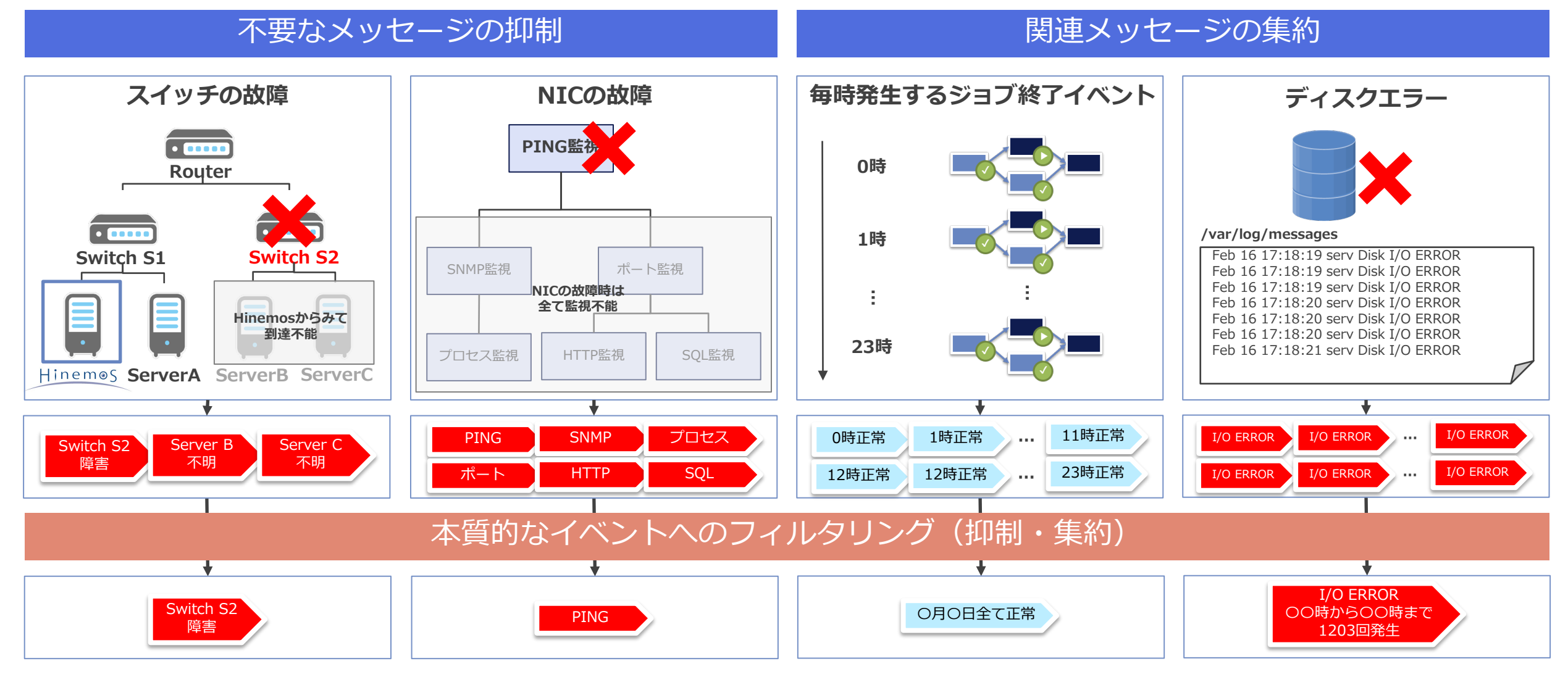

**②インテリジェントな自動化**

本質的なイベントメッセージから直ちに通報、インシデント連携、ジョブフロー・ワークフロー 起動、監視制御といった運用業務に連動します

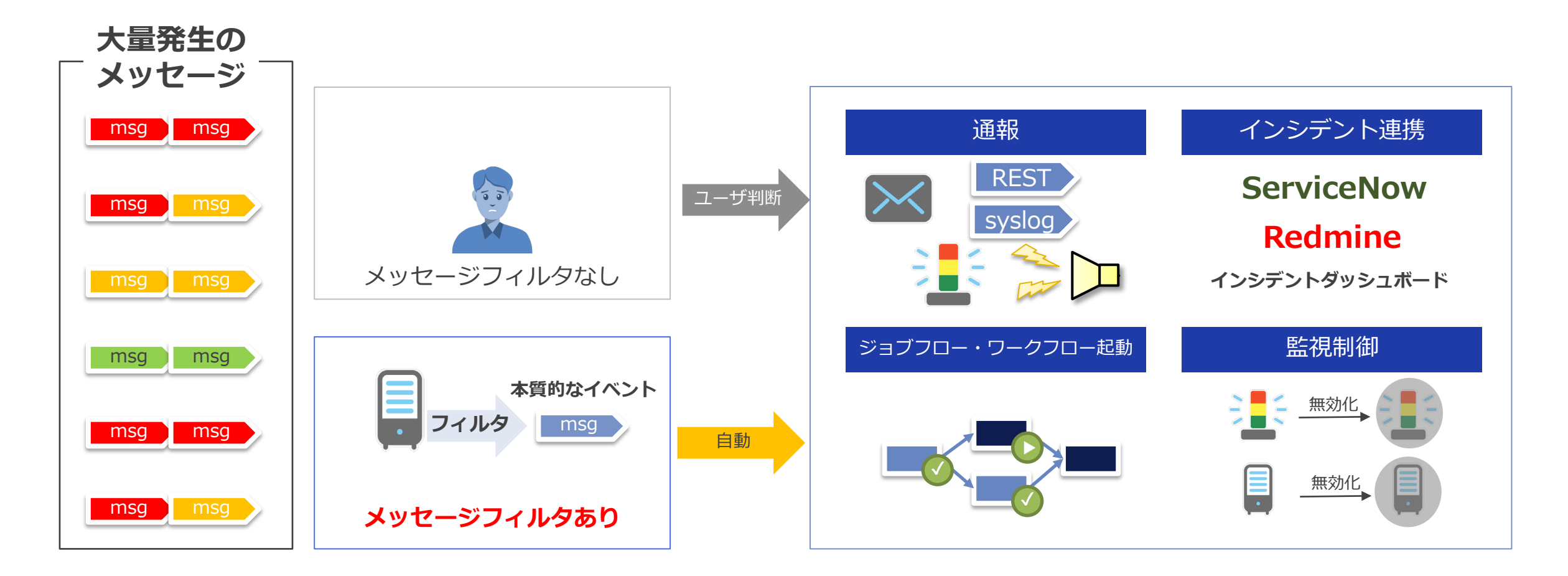

## **③ルールベースの条件指定**

When/Thenで定義するシンプルなルールを指定するだけ。複合イベント処理(CEP)により、 イベント間の関係性をルールに指定できます

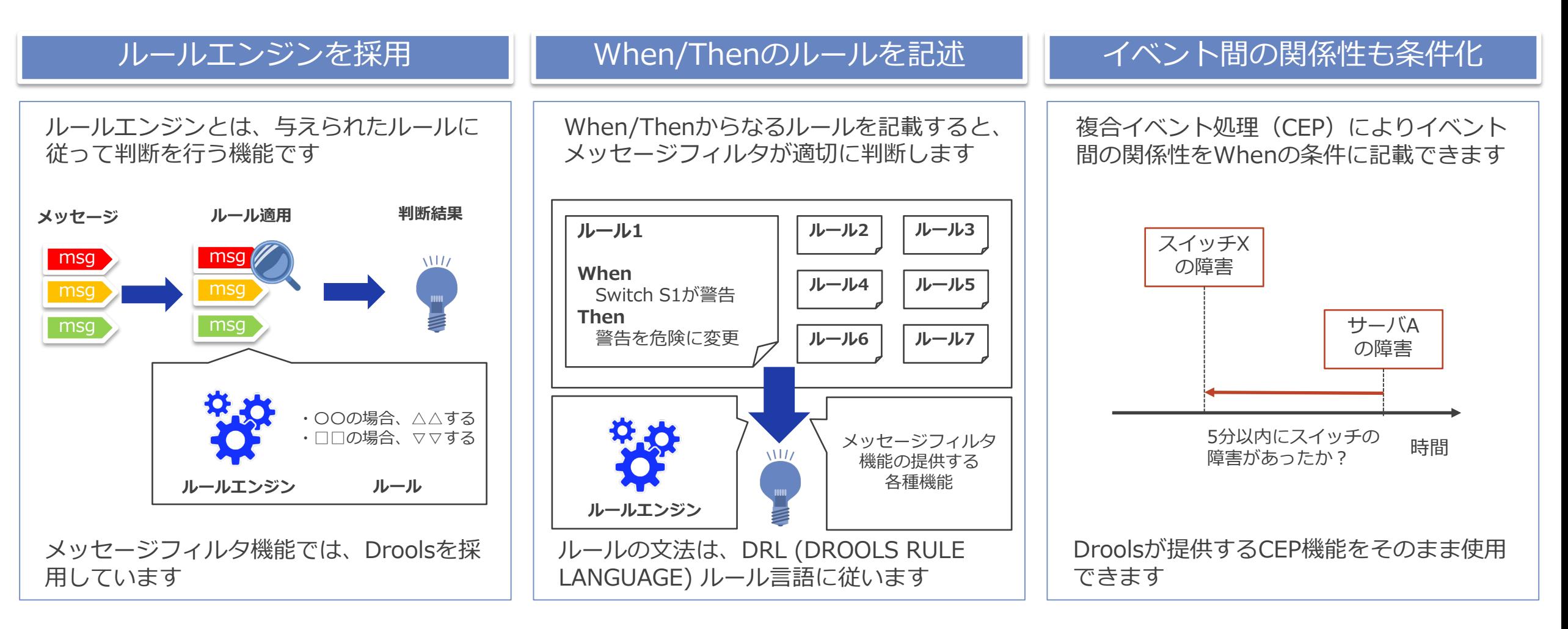

## **④Hinemosからのシームレスな導入**

Hinemosメッセージを受信し、リポジトリ情報をルールの条件内で参照可、そしてルール判定 後のアクションでもHinemosの直接操作も可能です

Hinemosの監視やジョブ実行結果をメッセー ジ通知(※)を使ってメッセージフィルタに簡 単に連携できます

Hinemosの保持するリポジトリ情報をルール の条件(When)で利用できます

ルールの判定の結果のアクション(ルールア クション)でHinemosの各種操作が可能です

NTT DATA

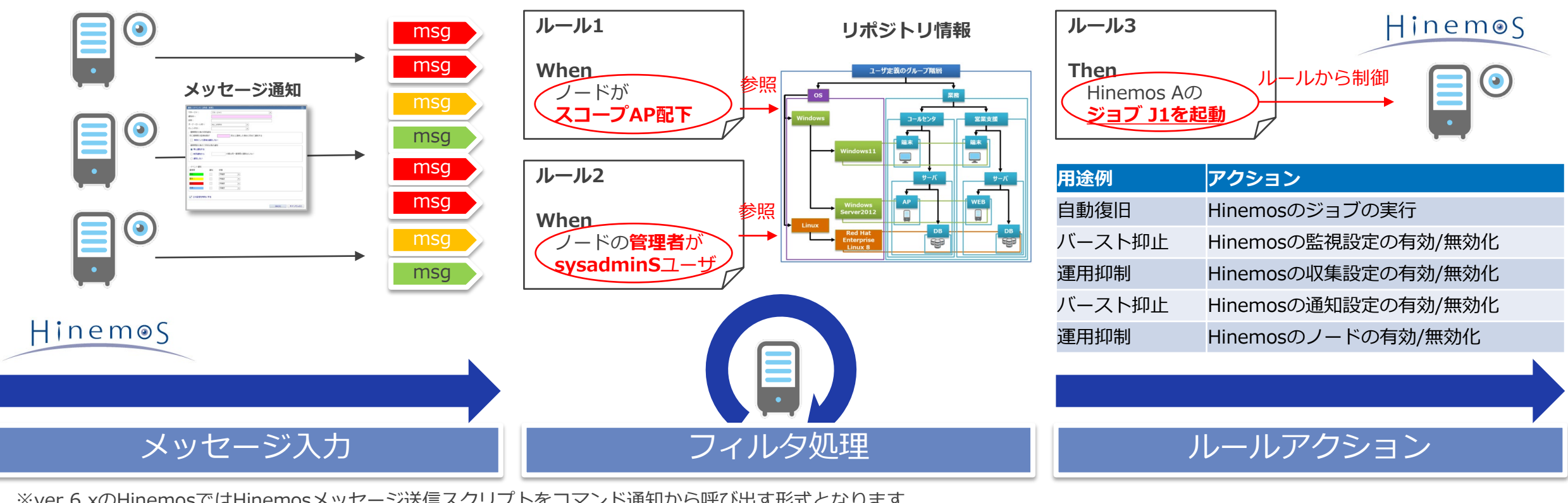

◎ 本貸料ではそれを含めてメッセージ通知という表現で統一します<br>◎ 2023 NTT DATA INTELLILINK Corporation ※ver.6.xのHinemosではHinemosメッセージ送信スクリプトをコマンド通知から呼び出す形式となります

## **株式会社NTTデータグループ様 PM Workbench®**

株式会社NTTデータグループ様 PM Workbench®

Hinemosメッセージフィルタ導入により、インシデント量の削減を実現

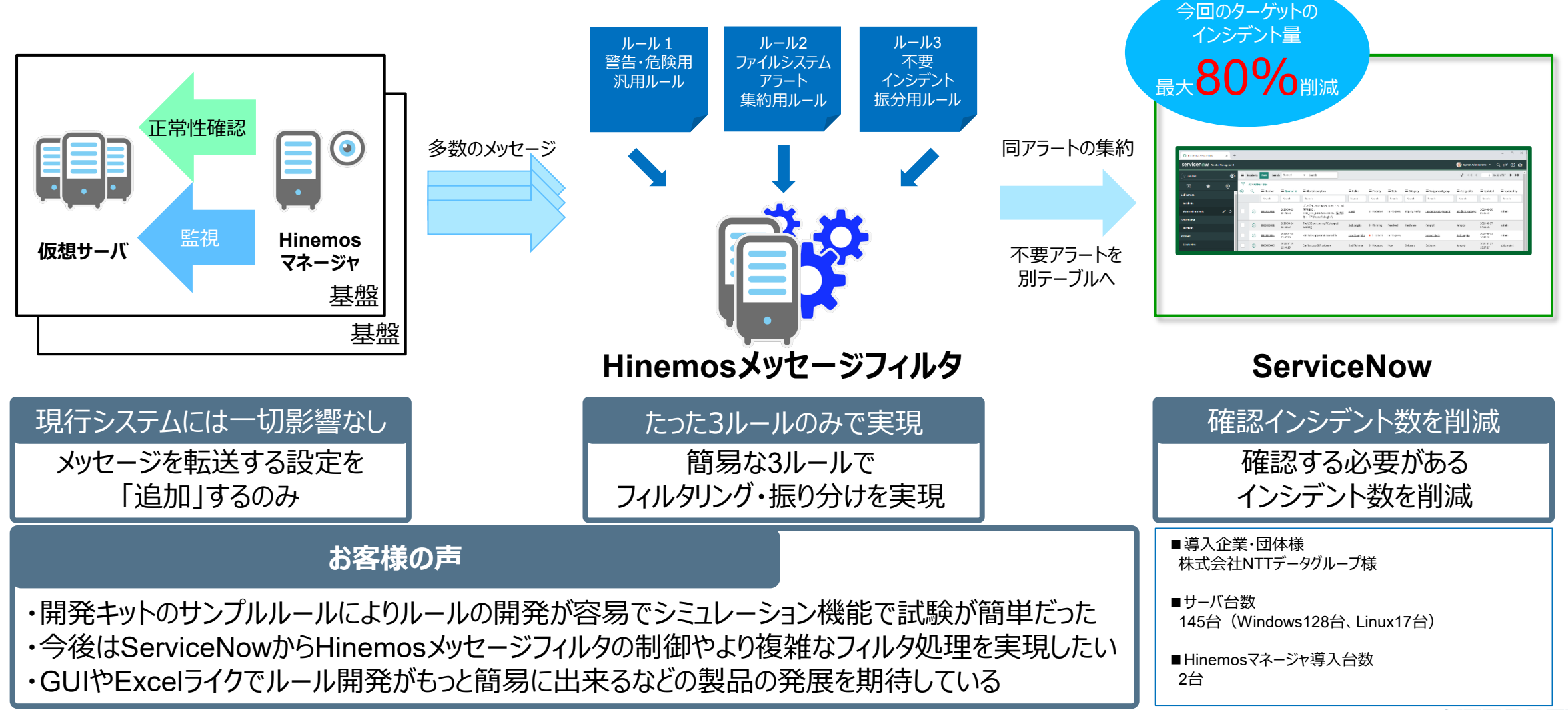

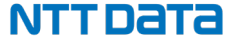

# **03 AIドリブン運用のデモンストレーション**

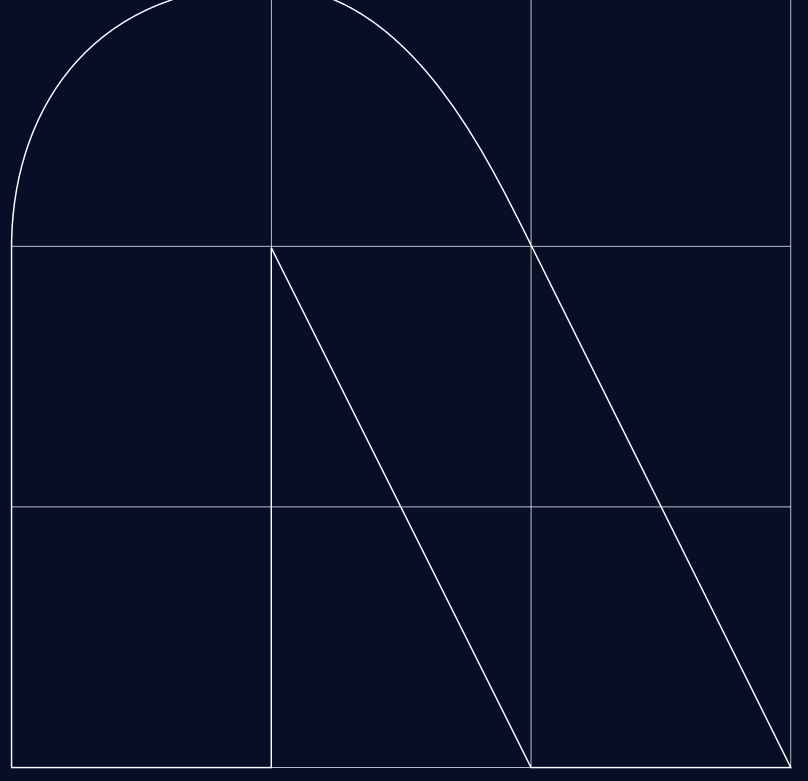

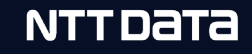

## **HinemosのAIドリブン運用 第1弾:運用自動化を実現するルール自動生成 ChatGPTを活用した運用自動化のインタフェースにより 専門知識が必要だった自動化の設定・ルール生成を、自然言語での指示で可能に**

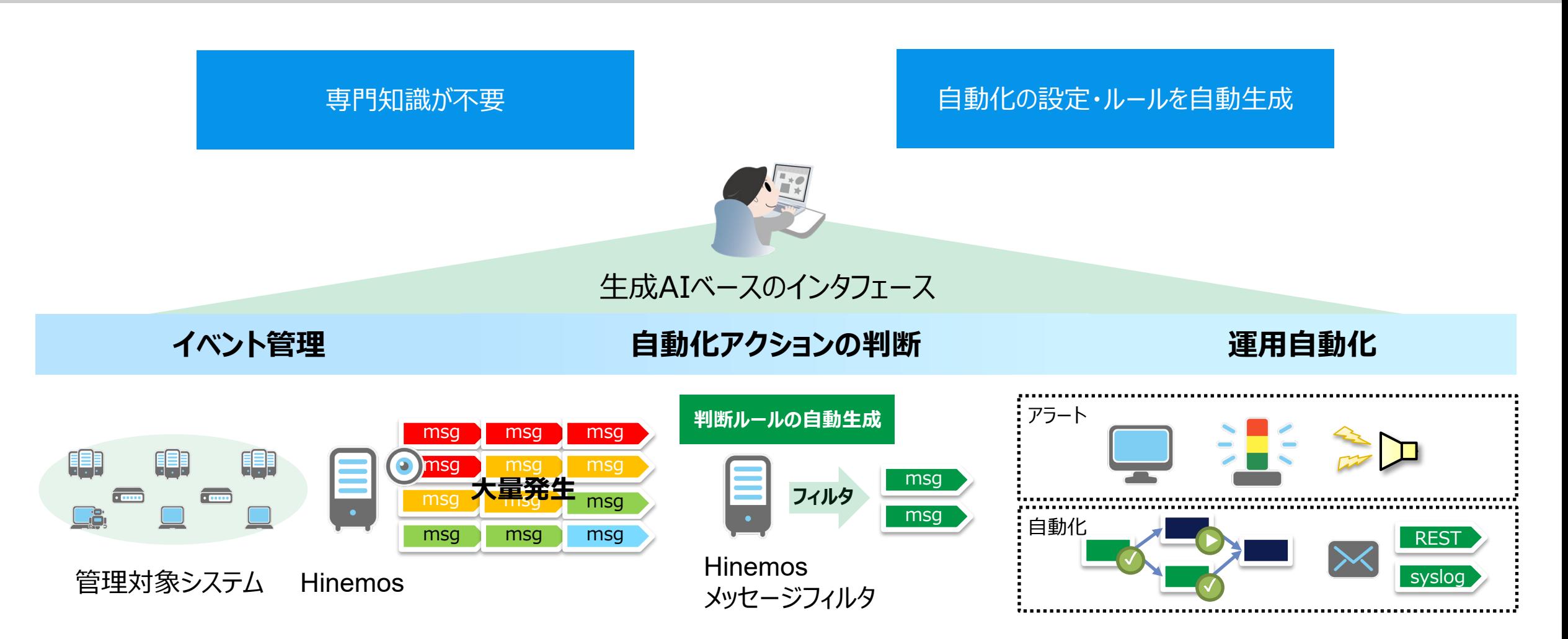

#### NTT DATA

#### © 2023 NTT DATA INTELLILINK Corporation 16

#### **生成AIによるルール生成** 様々な種類のイベント ルール アクション **① 自然言語指示によるルール生成 デモにて 当ルールの作成をご紹介します。**LinkDown,LinkUp瞬断 NW機器の障害 生成AI 時の重要度変更 指示 NW機器の障害による 抑制 NW機器#1でメッセージにLinkDownが含ま サーバ監視の到達不能 れるイベントは通知しない サーバのNIC障害 サーバのNIC障害による 抑制 ルール生成 サーバ上の監視不能 WHEN Hinemos  $\bigcap_{n=1}^{\infty}$ 0時のジョブ正常終了 **THEN** 集約 〇〇〇 1時のジョブ正常終了 0時~23時まで 全て正常終了 … **② ルールのシミュレーション・試験** 23時のジョブ正常終了 メッセージフィルタ開発キット ルール① WHEN ルール② 〇〇〇 ルール③ THEN 〇〇〇 **③ ルールの適用** 実行結果

## **デモ環境の対象システム構成**

### **シンプルなデモの説明**のため、**インシデント起票するシナリオ**を対象にします

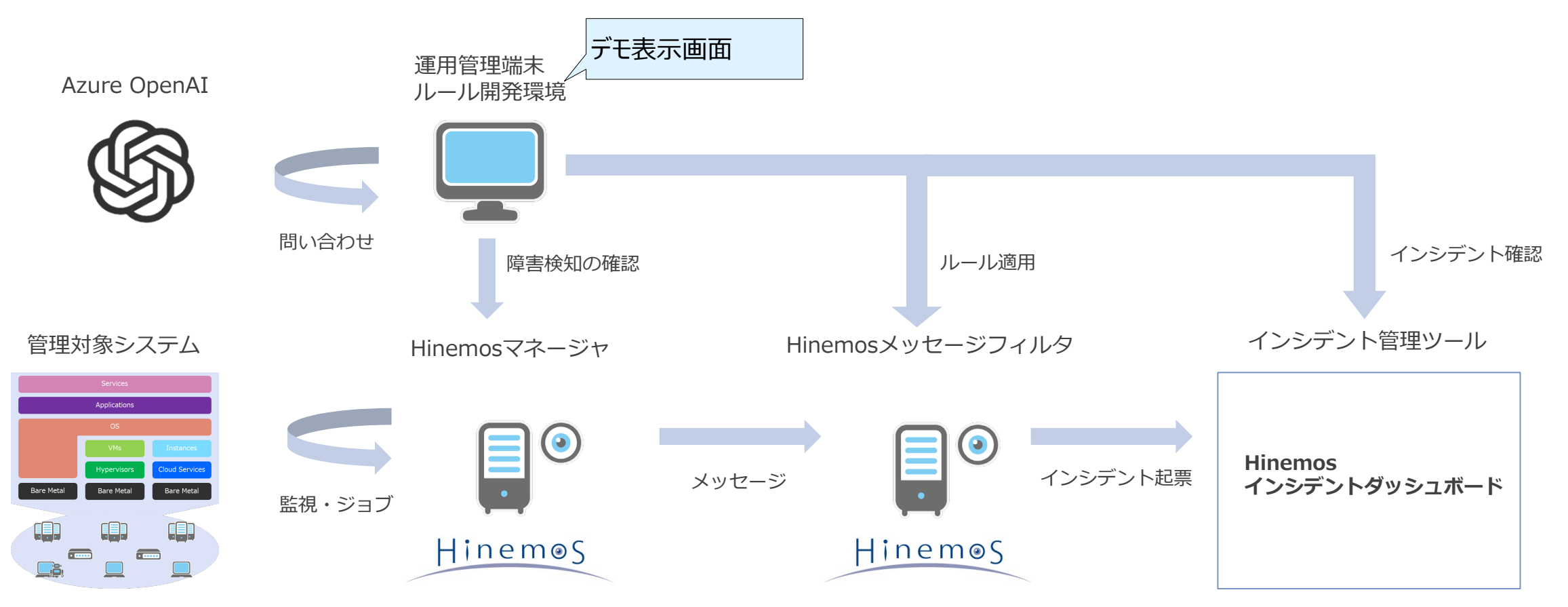

各コンポーネントは1つのサーバに導入が可能です。 デモでは分かりやすくするため、サーバを分けております。

## **シナリオ NW機器のLinkDown/Upの重要度の変更**

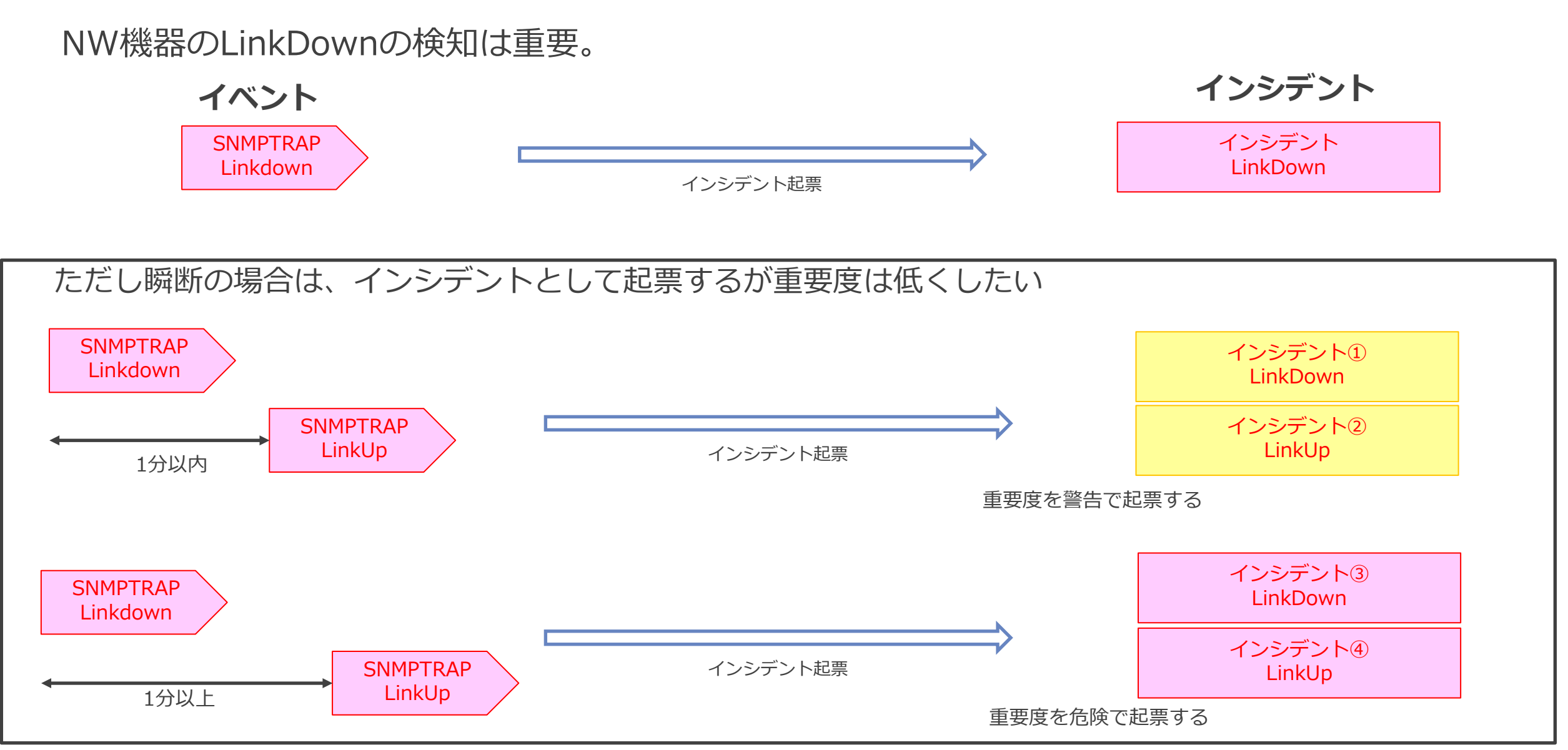

© 2023 NTT DATA INTELLILINK Corporation

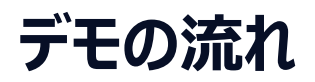

以下の流れでデモを行う。

①変更前の環境 ②ルールの自動生成 ③ルールのデプロイ ④変更後の環境

> デモ環境の制約により実環境をお見せすることができません。 画像ベースでデモの投影となります。

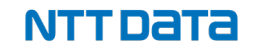

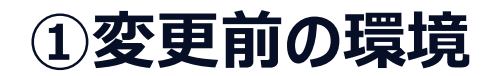

### LinkDown , LinkUpのイベントが検知されると、重要度"危険"でインシンデント起票される

#### **Hinemosマネージャ**

哲 田 監視履歴 田 リポジトリ 田 メンテナンス 田 監視設定 田 スタートアップ

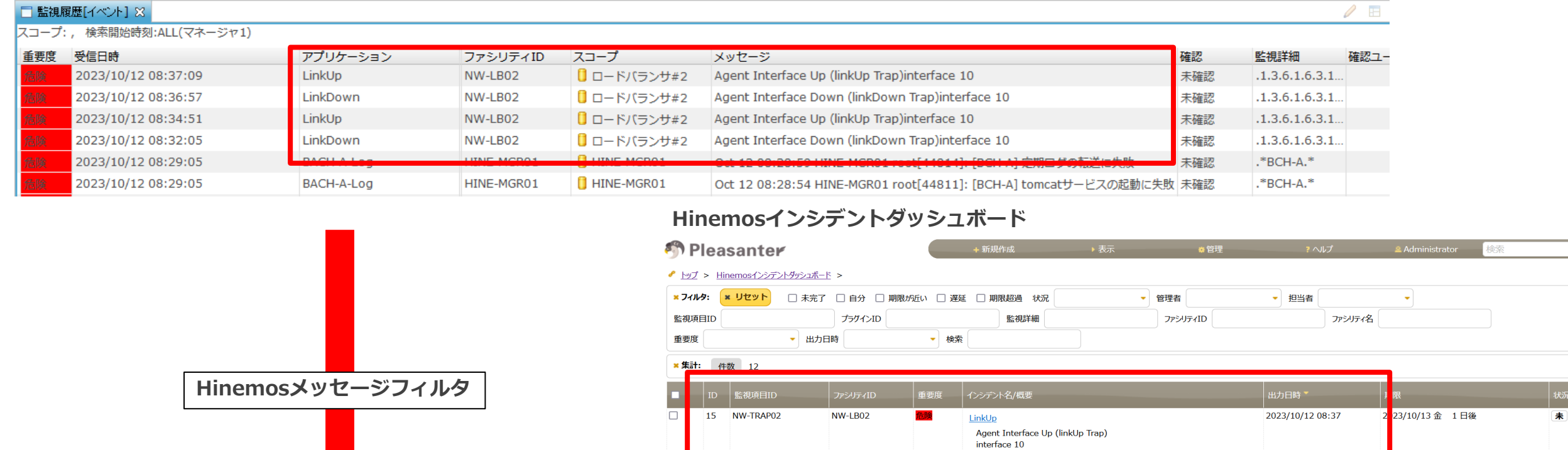

23/10/13 金 1日後

23/10/13 金 1日後

23/10/13 金 1日後

/10/13 金 1 日後

**NTT DATA** 

 $\overline{\ast}$ 

 $\overline{\ast}$ 

未

 $\overline{\ast}$ 

2023/10/12 08:36

2023/10/12 08:34

2023/10/12 08:32

 $\Box$ 

 $\Box$ 

 $\Box$ 

14

10

NW-TRAP01

NW-TRAP01

11 NW-TRAP02

NW-LB02

NW-LB02

NW-LB02

倍降

信隆

LinkDown

LinkUp

interface 10

interface 10

interface 10

LinkDown

Agent Interface Down (linkDown Trap)

Agent Interface Down (linkDown Trap)

Agent Interface Up (linkUp Trap)

**①変更前の環境**

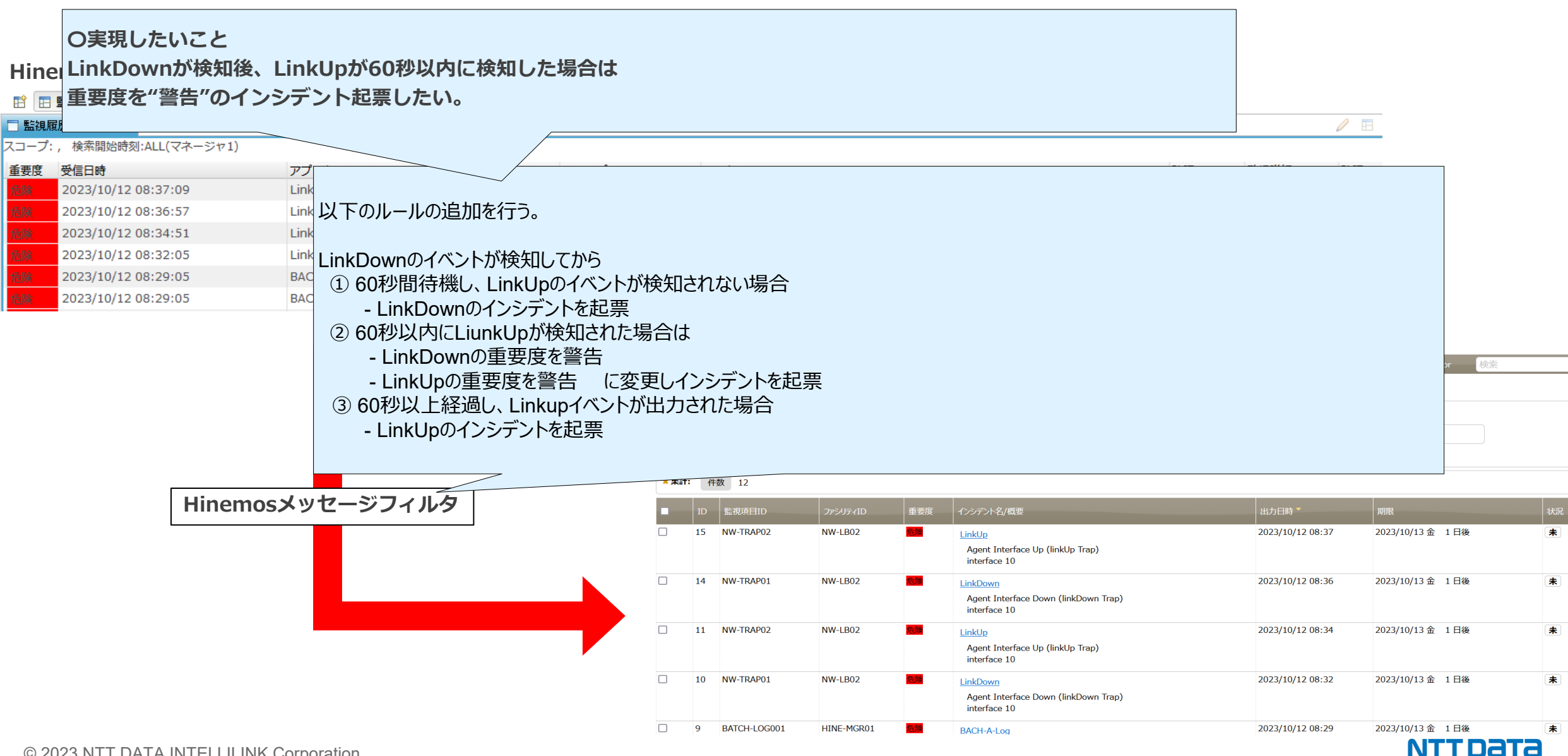

© 2023 NTT DATA INTELLILINK Corporation

生成AIを利用しルール (drlプログラム) の作成を行う。

**Hinemosメッセージフィルタ 開発キット(運用端末)**

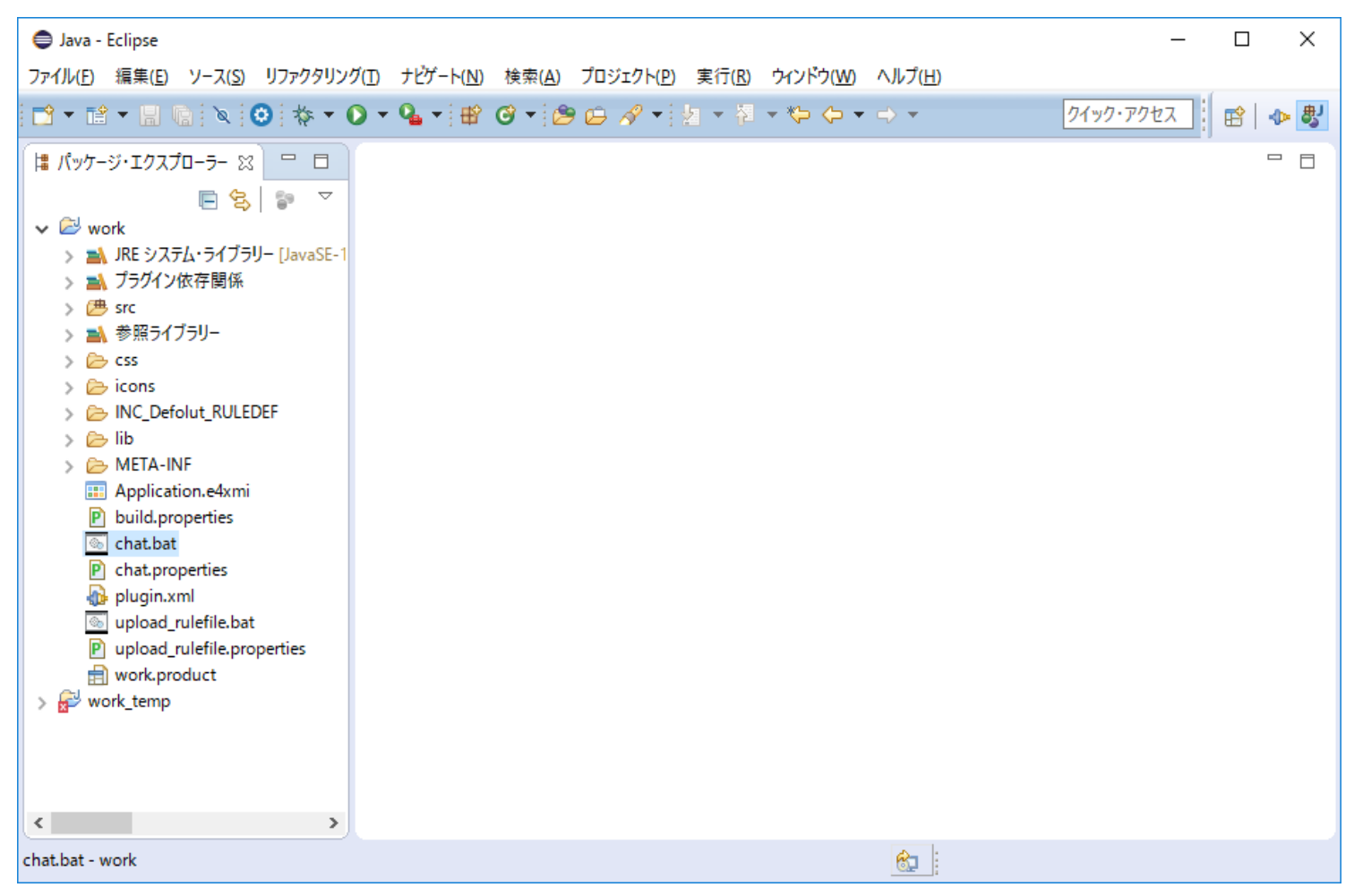

#### 開発キットより、生成AIに問い合わせるフォームを開く。

**Hinemosメッセージフィルタ 開発キット(運用端末)**

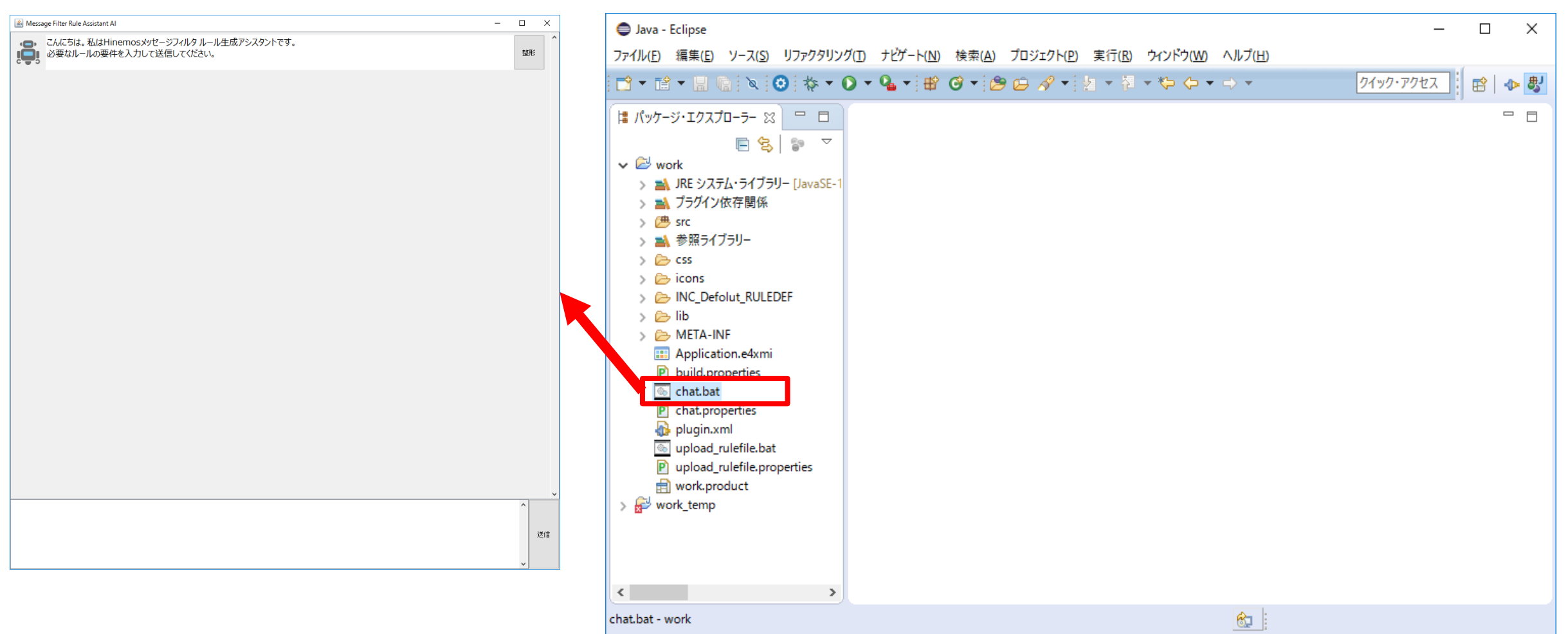

#### 問い合わせフォームより、ルール要件を記入し生成AIに送信する。

**Hinemosメッセージフィルタ 開発キット(運用端末)**

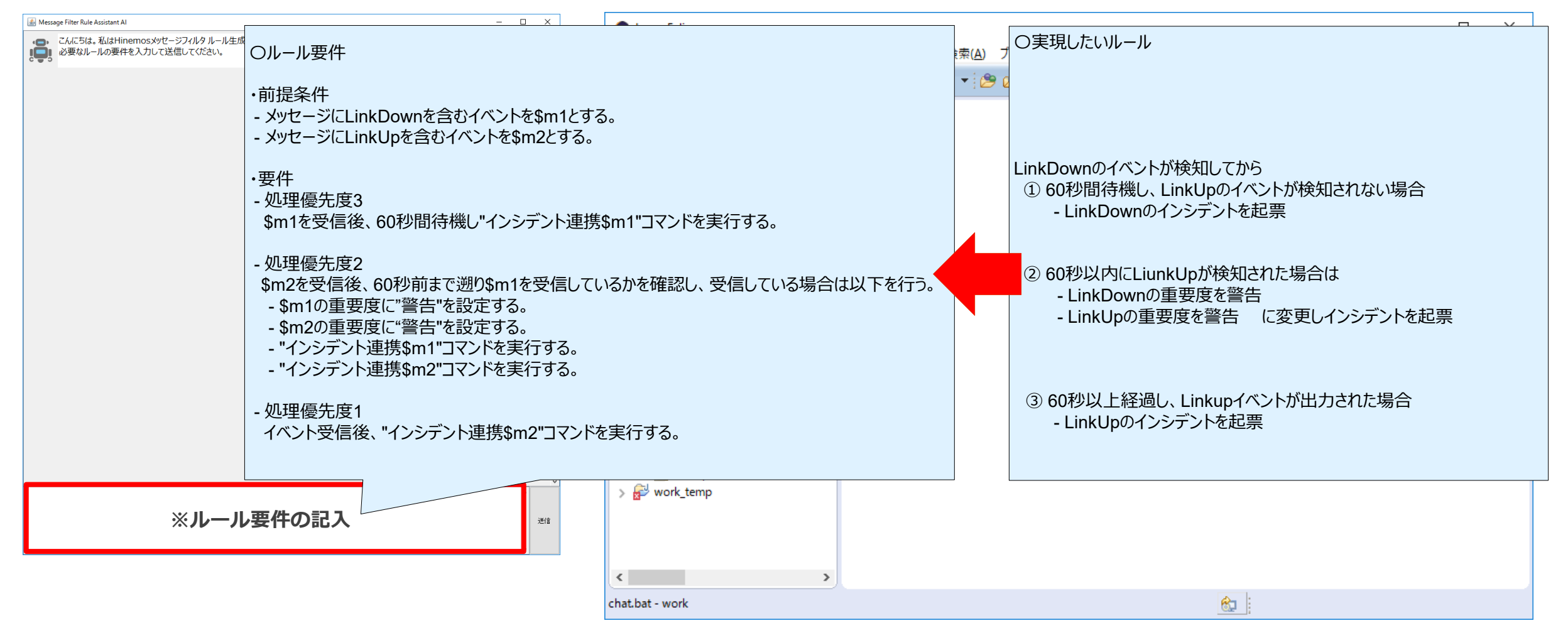

#### NITIETZ

#### 生成AIからのルール回答

**Hinemosメッセージフィルタ 開発キット(運用端末)**

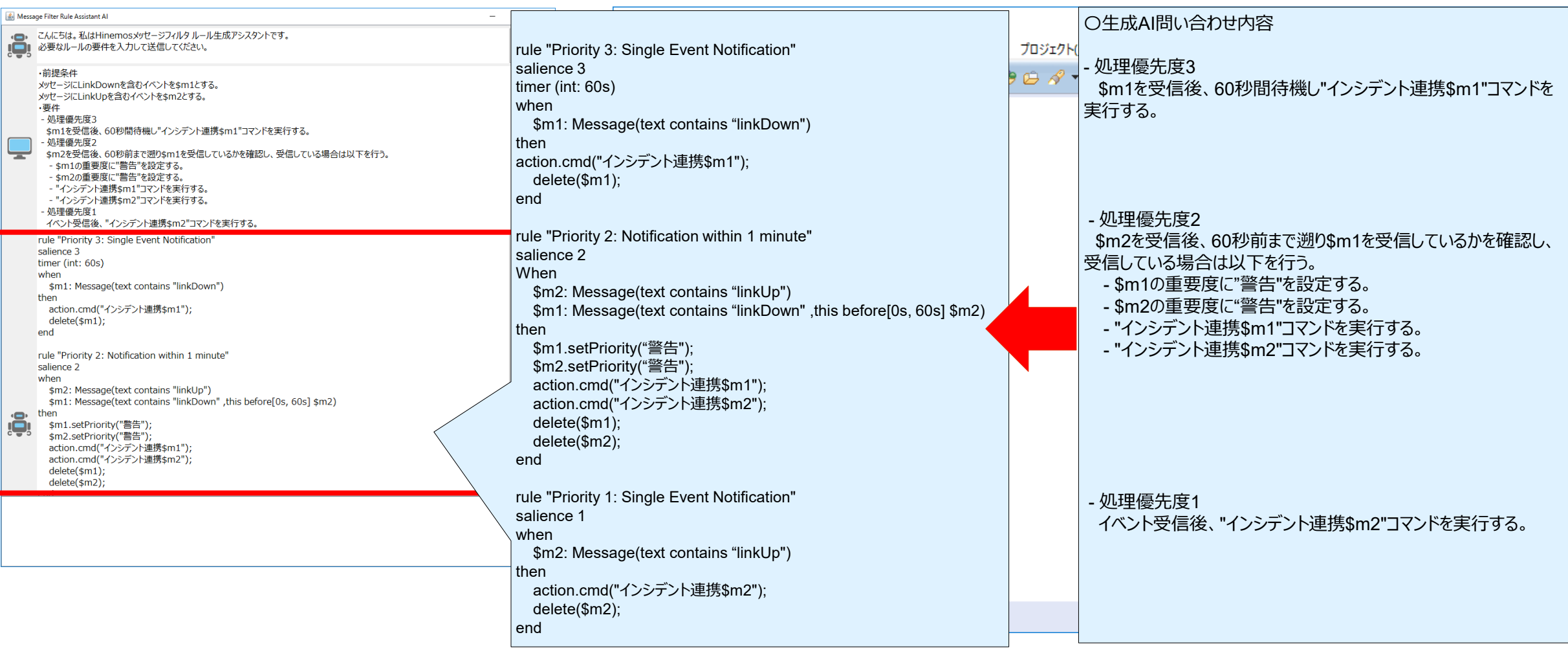

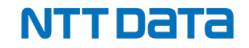

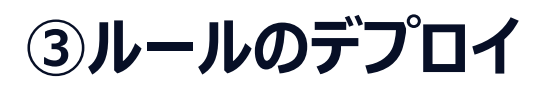

Message Filter Rule Assistant Al

·前提条件

- 処理優先度2

- 処理優先度1

delete(\$m1); end

delete(\$m1); delete(\$m2); **end** 

salience 3 timer (int: 60s) when

salience 2 when

 $\ddot{\tilde{\mathbf{q}}}$ then

then

•要件 - 処理優先度3

宝

・●・ こんにちは。私はHinemosメッセージフィルタ ルーノ<br>し●! 必要なルールの要件を入力して送信してください。

メッセージにLinkDownを含むイベントを\$m1とする。 メッセージにLinkUpを含むイベントを\$m2とする。

- \$m1の重要度に"警告"を設定する。 - \$m2の重要度に"警告"を設定する。 - "インシデント連携\$m1"コマンドを実行する。 - "インシデント連携\$m2"コマンドを実行する。

\$m2を受信後、60秒前まで遡り\$m1を受信しているかを確認し、

rule "Priority 3: Single Event Notification"

\$m1: Message(text contains "linkDown")

rule "Priority 2: Notification within 1 minute"

\$m2: Message(text contains "linkUp")

\$m1.setPriority("警告"); \$m2.setPriority("警告"); action.cmd("インシデント連携\$m1"); action.cmd("インシデント連携\$m2");

action.cmd("インシデント連携\$m1");

#### 回答されたルールを.drl拡張子ファイル化し、Hinemosメッセージフィルタにアップロードを行う。

**Hinemosメッセージフィルタ 開発キット(運用端末)**

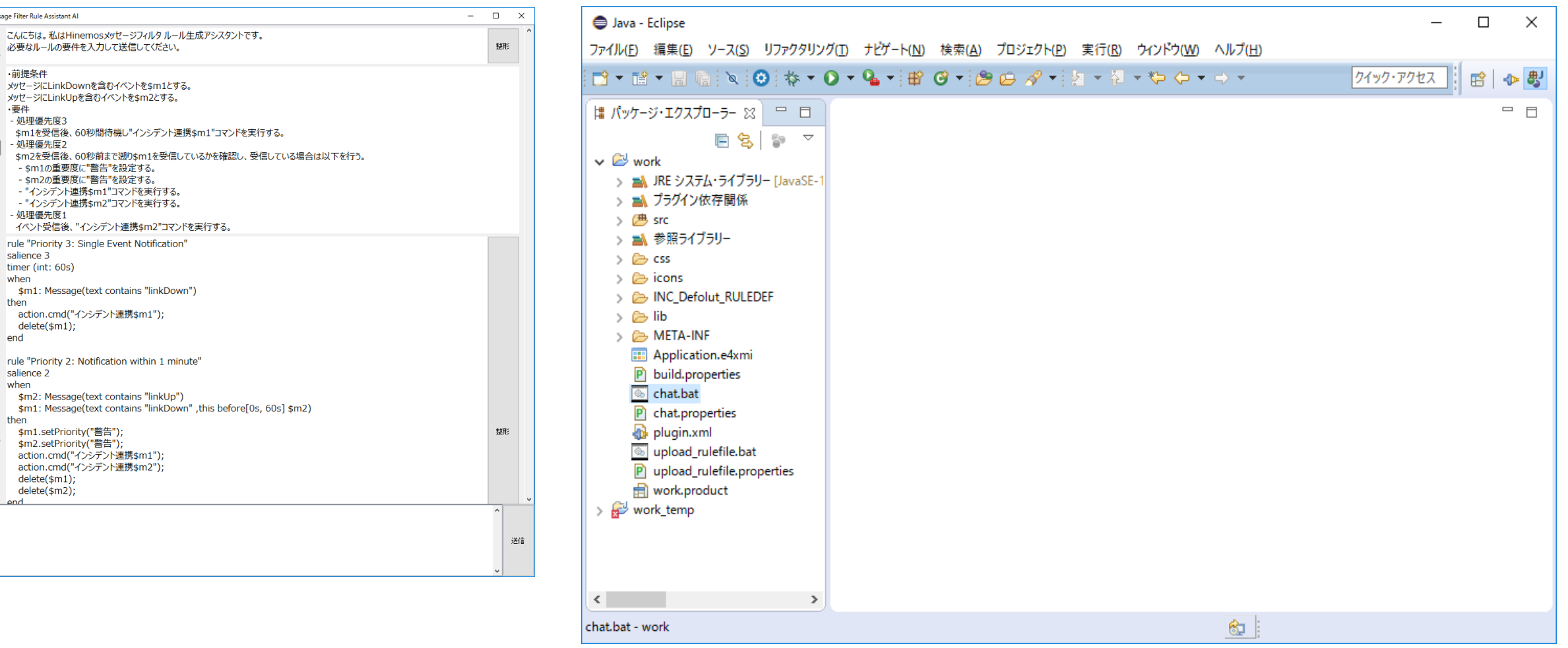

## **③ルールのデプロイ**

#### 回答されたルールの補正を行う。

Message Filter Rule Assistant Al  $\sim$ こんにちは。私はHinemosメッセージフィルタルール生成アシスタントです。 必要なルールの要件を入力して送信してください。 ·前提条件 メッセージにLinkDownを含むイベントを\$m1とする。 メッセージにLinkUpを含むイベントをsm2とする。 . 栗件 - 処理優先度3 \$m1を受信後、60秒間待機し"インシデント連携\$m1"コマンドを実行する - 処理 - 処埋1<br>- \$m21 - \$m<sub>フォーマット結果</sub> - \$m|<br>. <sub>"∡</sub>|import com.clustercontrol.fm.assets.\*; - "/limport java.time.LocalDateTime: 一 如理 XXXXIImport java.util.UUID; rule "P import java.text.SimpleDateFormat; salienc import java.util.Date; timer import java.time.format.DateTimeFormatter; when  $~$m1$ then actic global Action action; dele allobal QuervHelper querv: end global UserVar c uservar; rule "P rule "Polobal SysVar c\_sysvar; when global UserVar uservar;  $\frac{\sin 2}{\sin 1}$ global SysVar sysvar;  $\sin 2$  $\ddot{\tilde{\mathbf{q}}}$ then  $~$m1$  $\frac{\sin 1}{\sin 2}/\sqrt{2}}$ actic \* メッセージ送信元のファシリティ名を取得する。 actic dele dele \* @param query クエリヘルパ end @param m メッセージ \* @return メッセージ送信元のファシリティ名 function String getFacilityName(QueryHelper query, Messag return query.getProperty(m.getSourceId(), m.getLocatio  $1 * *$ \* メッセーシの重要度を日本語表現に変換する。 クリップボードにコピー © 2023 NTT DATA INTELLILINK Corporation

 $\Box$ 

整形

送信

المساحة المساحة المساحة المساحة المساحة المساحة المساحة المساحة المساحة المساحة المساحة المساحة المساحة المساحة<br>المساحة المساحة المساحة المساحة المساحة المساحة المساحة المساحة المساحة المساحة المساحة المساحة المساحة المسا import com.clustercontrol.fm.assets.\*; import java.time.LocalDateTime; import java.util.UUID; import java.text.SimpleDateFormat; import java.util.Date; import java.time.format.DateTimeFormatter; global Action action; global QueryHelper query; global UserVar c\_uservar; global SysVar c\_sysvar; global UserVar uservar; global SysVar sysvar; /\*\* \* メッセージ送信元のファシリティ名を取得する。 \* \* @param query クエリヘルパ \* @param m メッセージ \* @return メッセージ送信元のファシリティ名 \*/ function String getFacilityName(QueryHelper query, Message m) { return query.getProperty(m.getSourceId(), m.getLocation(), "FACILITY\_NAME"); } /\*\* \* メッセージの重要度を日本語表現に変換する。 \* この日本語表現は、通知用の置換文字列「#[PRIORITY\_JP]」で取得できるテキストに 相当する。 \* @param m メッセージ \* @return 重要度の日本語表現 \*/ function String getPriorityText(Message m) { String priorityText = m.getPriority(); if (priorityText ==  $null$ ) { return "不明"; } else if (priorityText.equals("critical")||priorityText.equals("危険")) { return "危険"; } else if (priorityText.equals("warning")||priorityText.equals("警告")) { return "警告"; } else if (priorityText.equals("info")||priorityText.equals("情報")) { return "情報"; } else if (priorityText.equals("unknown")||priorityText.equals("不明")) { return "不明"; } else { return "不明"; } } rule "Priority 3: Single Event Notification" salience 3 timer (int: 60s) when \$m1: Message(text contains "linkDown") then action.cmd( "issues\_id\_m1", "issues\_code\_m1", "python3.6 /opt/hinemos\_itil/integration-pleasanter/hinemossetting/scripts/issue.py " + "¥"" + \$m1.getAttribute("monitorId") + "¥" " + "¥"" + \$m1.getAttribute("pluginId") + "¥" " + "¥"" + \$m1.getAttribute("monitorDetail") + "¥" " + "¥"" + \$m1.getLocation() + "¥" " + "¥"" + getFacilityName(query, \$m1) + "¥" " + "¥"" + getPriorityText(\$m1) + "¥" " + "¥"" + \$m1.getAttribute("application") + "¥" " + "¥"" + \$m1.getText() + "¥" " + "¥"" + \$m1.getAttribute("messageOrg") + "¥" " + "¥"" + \$m1.getGeneratedTime().format(DateTimeFormatter.ofPattern("yyyy/MM/dd HH:mm:ss")) + "¥" ", 10000); delete(\$m1); end rule "Priority 2: Notification within 1 minute" salience 2 when \$m2: Message(text contains "linkUp") \$m1: Message(text contains "linkDown" ,this before[0s, 60s] \$m2) then \$m1.setPriority("警告"); \$m2.setPriority("警告"); action.cmd( "issues\_id\_m1", "issues\_code\_m1", "python3.6 /opt/hinemos\_itil/integration-pleasanter/hinemossetting/scripts/issue.py " + "¥"" + \$m1.getAttribute("monitorId") + "¥" " + "¥"" + \$m1.getAttribute("pluginId") + "¥" " + "¥"" + \$m1.getAttribute("monitorDetail") + "¥" " + "¥"" + \$m1.getLocation() + "¥" " + "¥"" + getFacilityName(query, \$m1) + "¥" "  $\sim$  (省略)  $\sim$ 

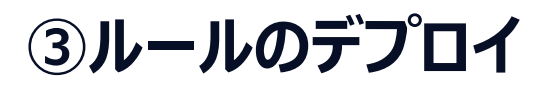

#### 回答されたルールを開発キットへ転記

#### **Hinemosメッセージフィルタ 開発キット(運用端末)**

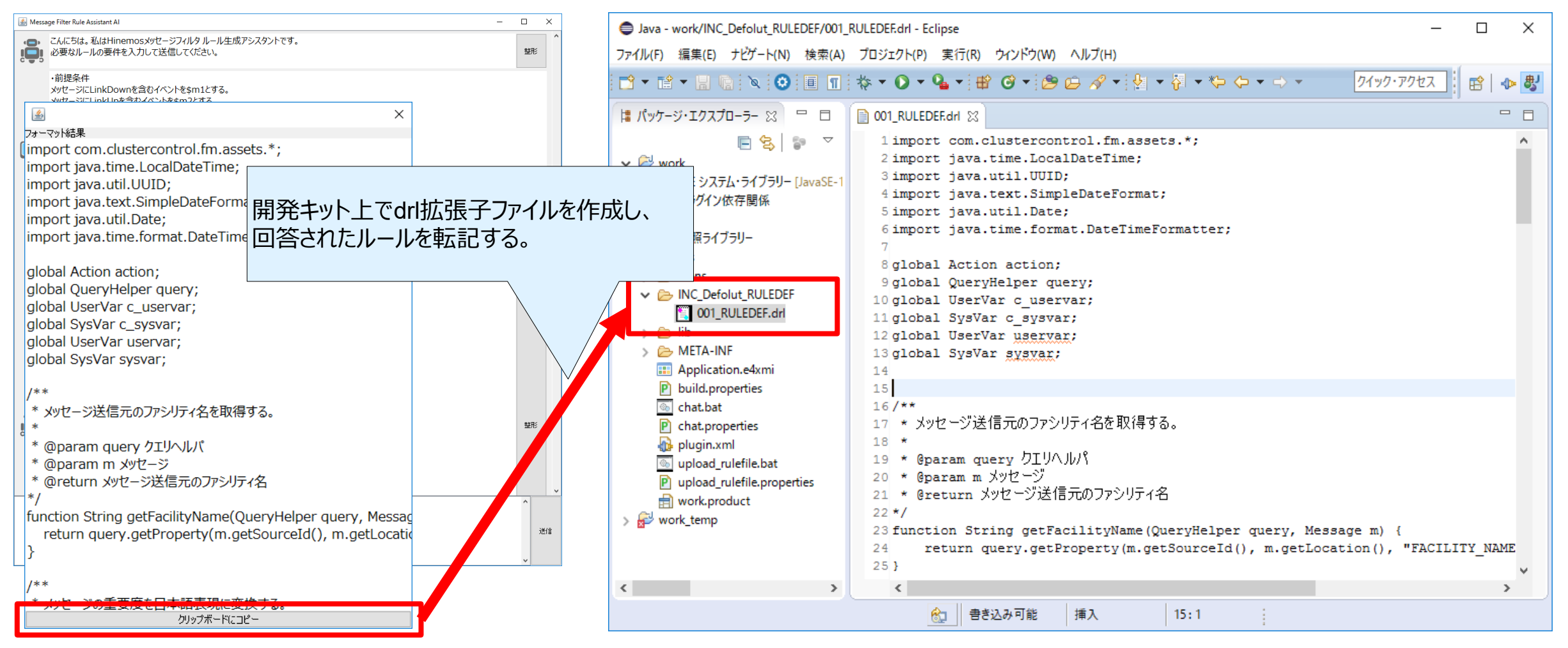

## **③ルールのデプロイ**

#### Hinemosメッセージフィルタに作成したルールをアップロードする。

**Hinemosメッセージフィルタ 開発キット(運用端末)**

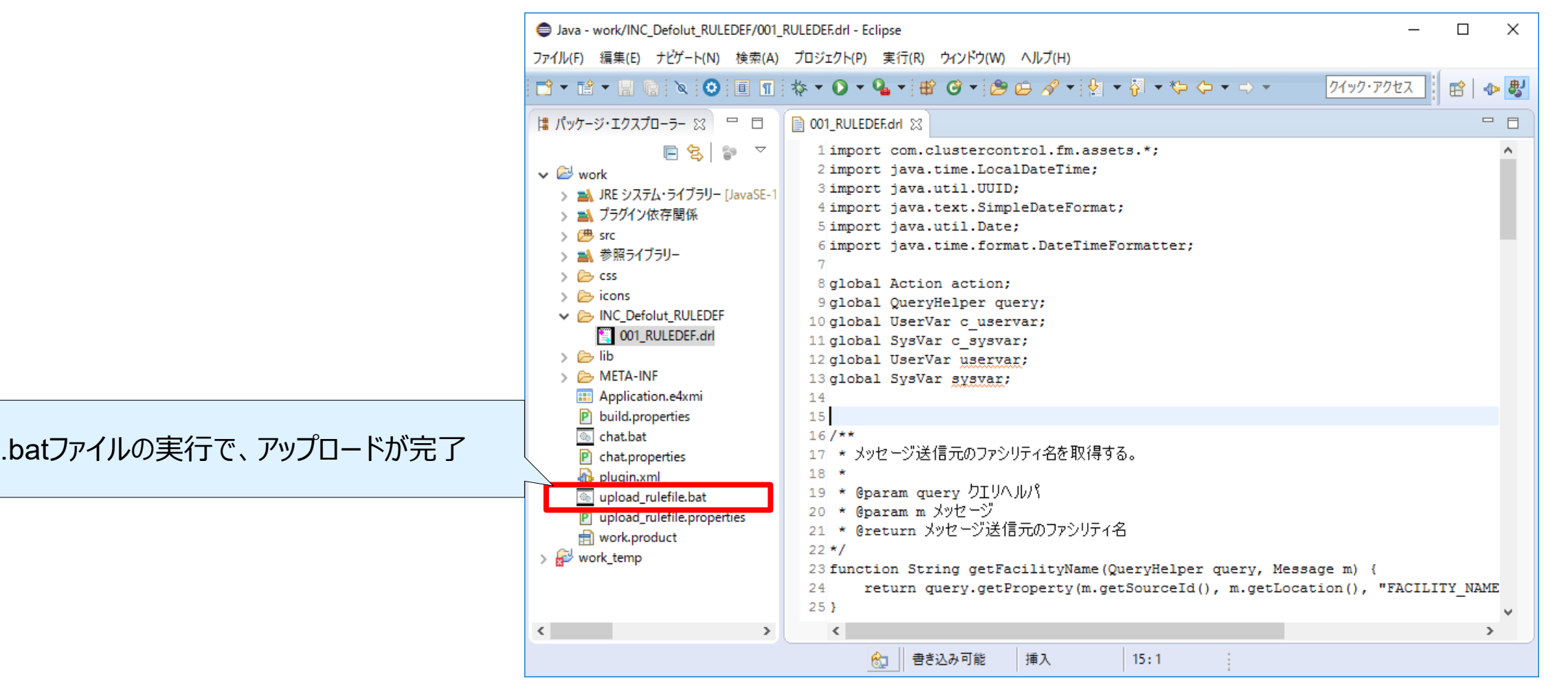

© 2023 NTT DATA INTELLILINK Corporation

#### NITOZTZ

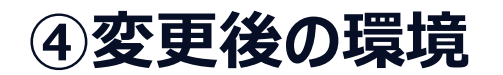

#### **Hinemosマネージャ**

[12] 国 監視履歴 | 田 スタートアップ

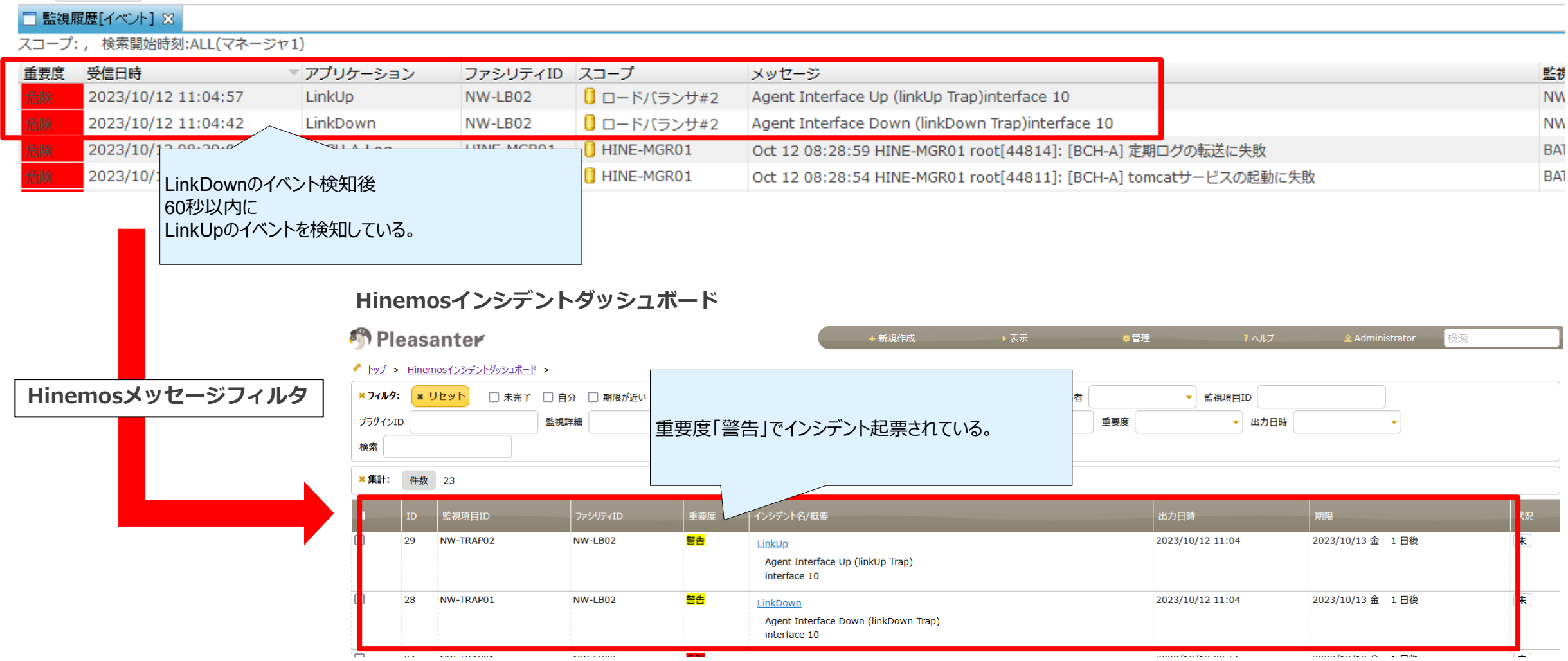

**NTTDaTa** 

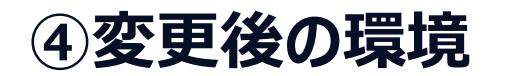

#### **Hinemosマネージャ**

自 田 監視履歴 田 スタートアップ

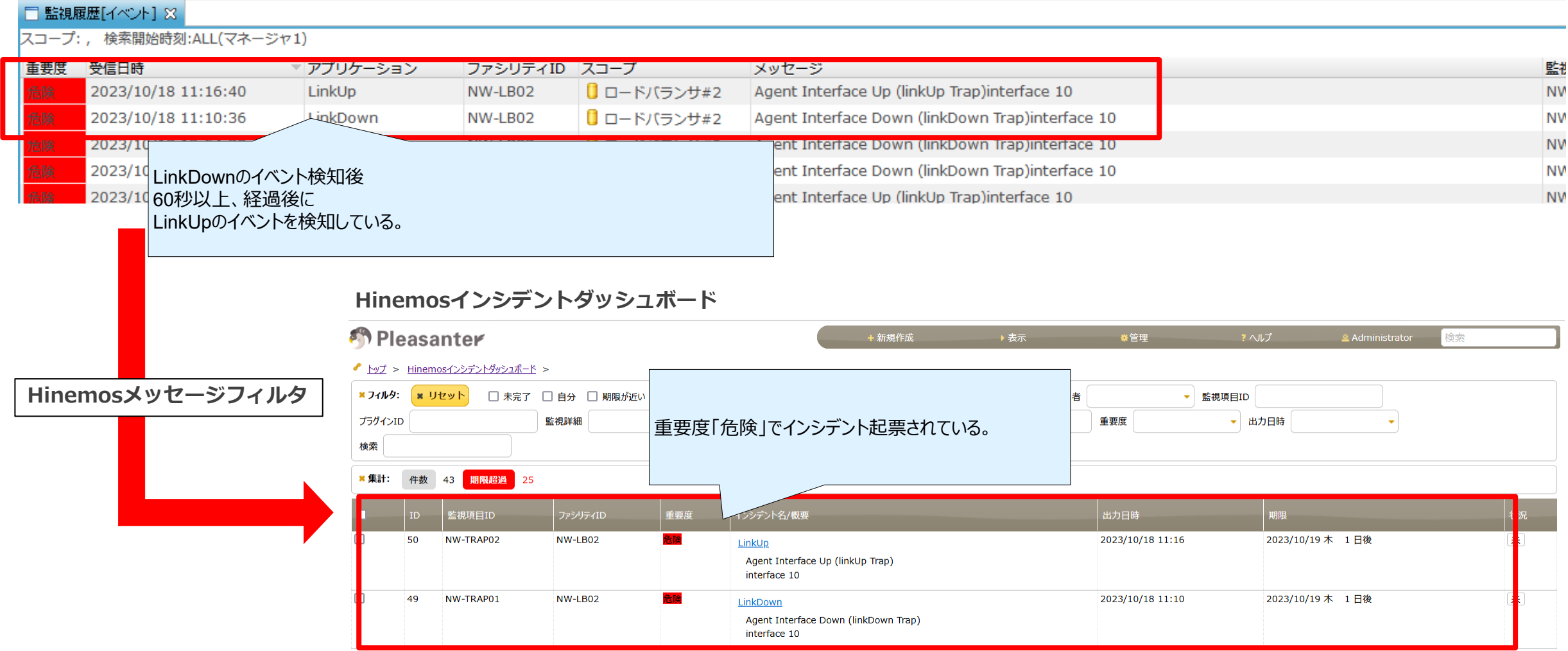

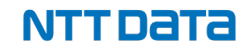

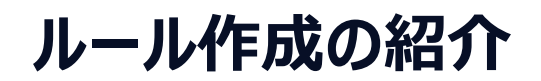

#### 1つのルール生成の場合、より自然言語に近い形式での問い合わせが可能

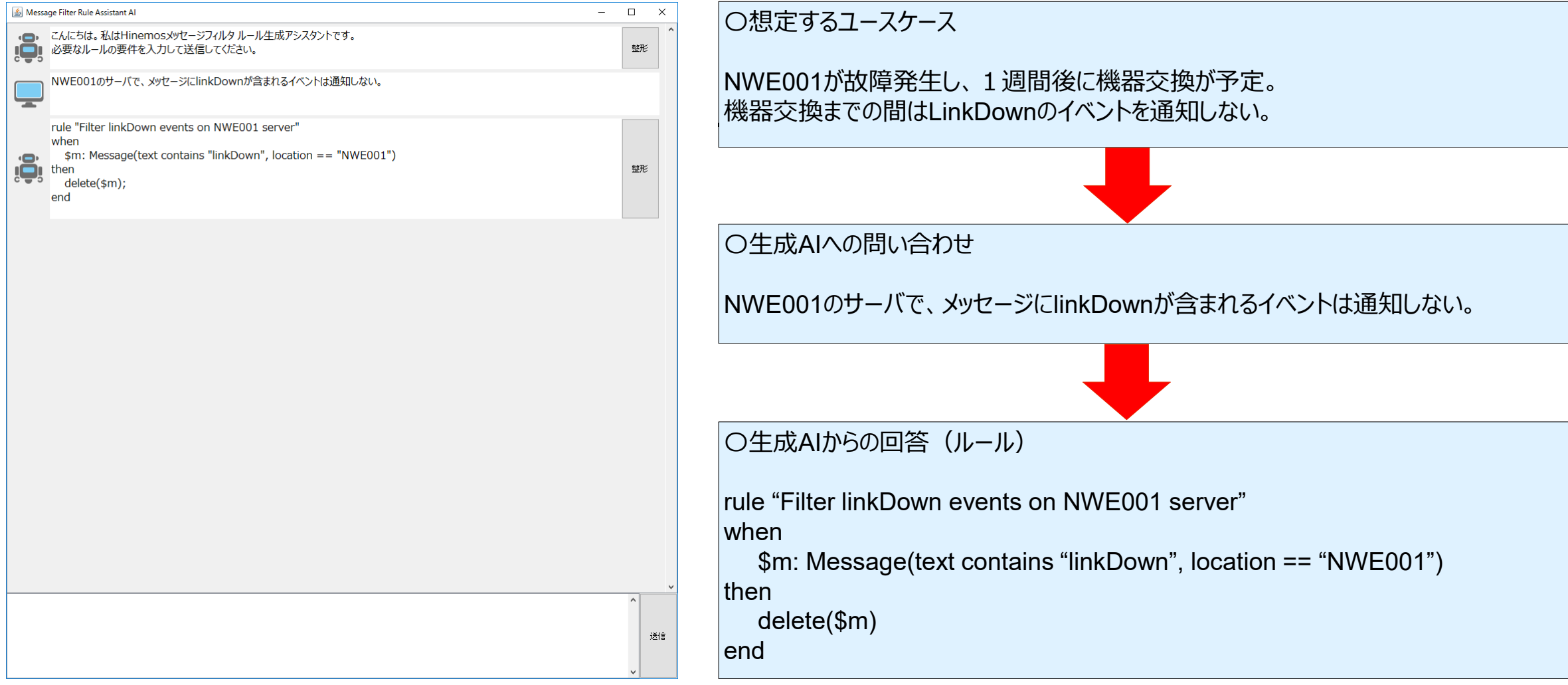

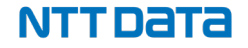

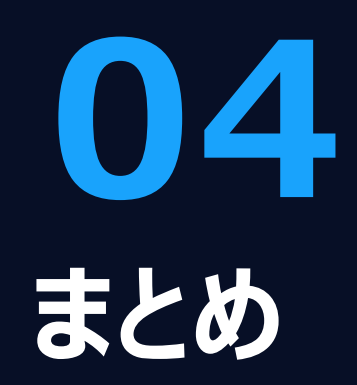

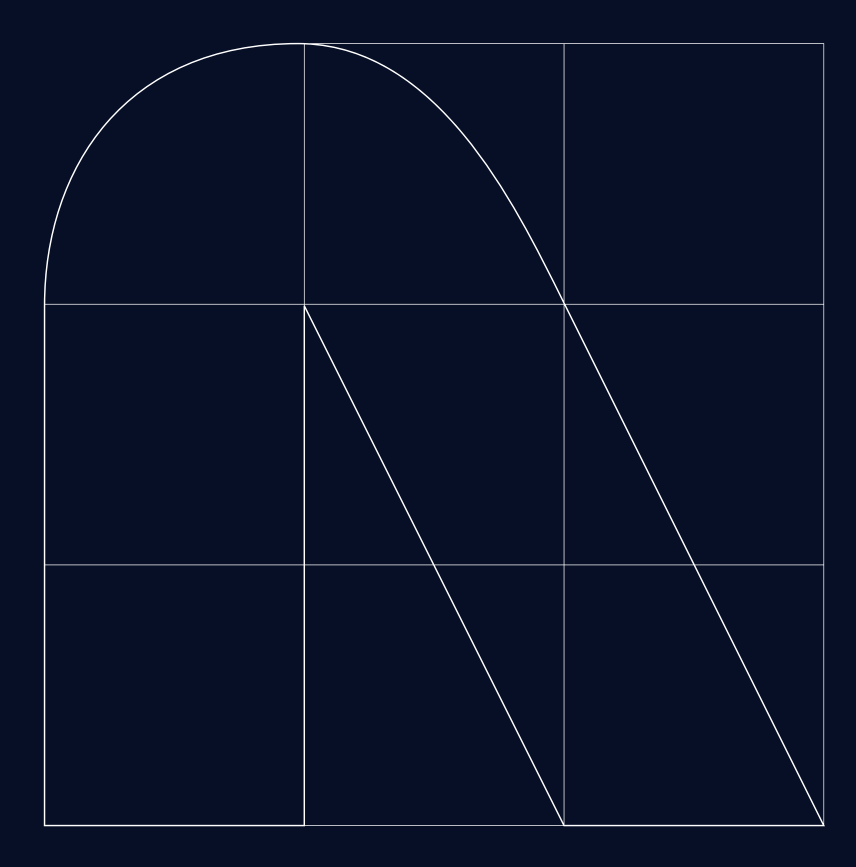

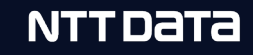

1. 生成AIを使ったAIドリブン運用の世界観

AIドリブン運用により、人手作業では成し得なかった、飛躍的な生産性の向上が見込める

- 2. Hinemosを使った運用自動化
	- イベント連携による運用自動化を実現する、Hinemosメッセージフィルタをご紹介
	- Hinemosメッセージフィルタを活用することでインシデントを"80%"を削減した事例のご紹介
- 3. AIドリブン運用のデモンストレーション
	- Hinemosが取り込むAIドリブン運用により、運用自動化を推進することが見込める。
	- 生成AI(ChatGPT)活用した運用自動化のインターフェースを2024年4月目途に製品化予定
- Hinemosメッセージフィルタを利用することで、不要なインシデントの削減が可能。
- 更に生成AIを活用することでルールの生成効率化を行い、運用自動化を推進。

AIドリブン運用の取り組みを行いたいお客様は、ご連絡お待ちしております。

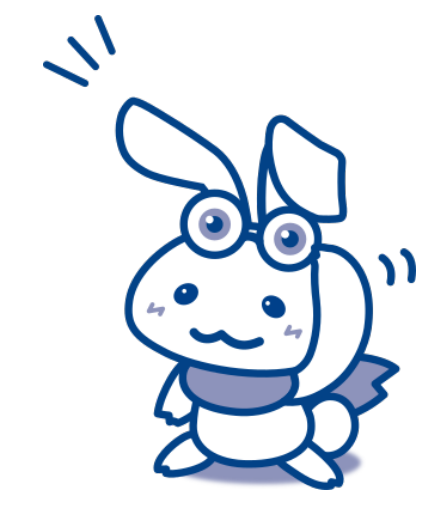

rnara

## NTT DaTa